# Структура курса «Excel по-взрослому» - повышай скорость работы в Excel

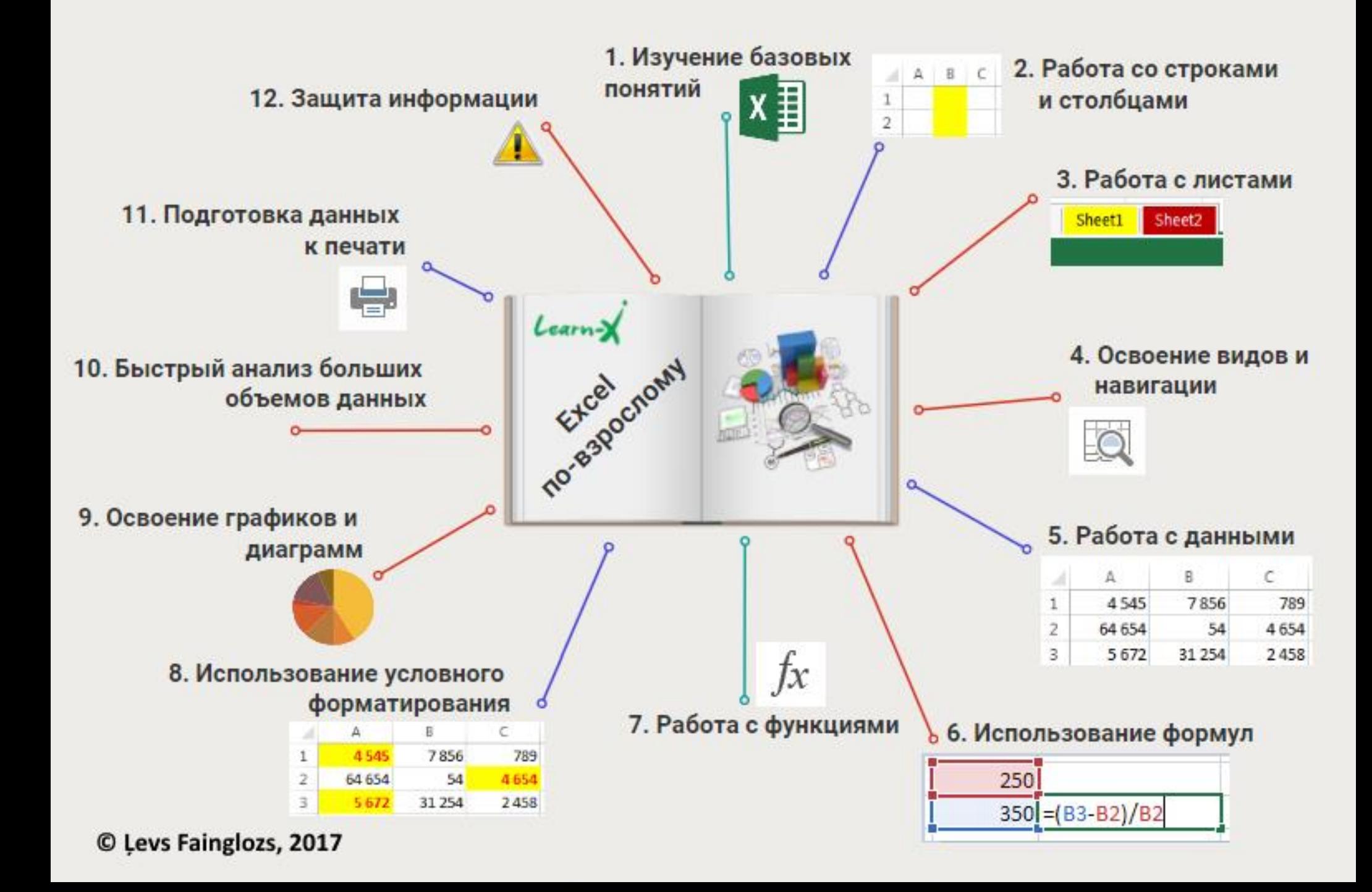

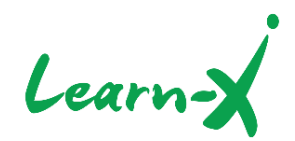

# **Структура курса «EXCEL ПО-ВЗРОСЛОМУ» ПОВЫШАЙ СКОРОСТЬ РАБОТЫ В MICROSOFT EXCEL**

## **1. Изучаем базовые понятия Excel**

- a. Изучаем интерфейс
- b. Основные возможности Excel
- c. Используем «Горячие клавиши»
- d. Используем различные форматы данных
- e. Осваиваем различные способы копирования

## **2. Работаем со строками и столбцами**

- a. Вставляем строки и столбцы
- b. Изменяем ширину столбцов
- c. Изменяем высоту строк
- d. Изучаем средства автоподбора высоты строк и ширины столбцов
- e. Скрываем строки и столбцы

#### **3. Работаем с листами**

- a. Копируем содержимое листов
- b. Копируем и переносим листы
- c. Копируем листы в новый или другой документ
- d. Скрываем листы

#### **4. Осваиваем виды, навигацию, разделение экрана (Split and Freeze). Работаем с разными окнами**

- a. Осваиваем навигацию по листу с помощью «горячих клавиш»
- b. Изучаем возможности вкладки «View»

#### **5. Работаем с данными**

- a. Осваиваем сортировку и фильтры
- b. Разделяем текст на столбцы
- c. Мгновенное заполнение (Flash Fill)
- d. Удаляем дублирующиеся данные
- e. Подбираем значения (Goal seek)

#### **6. Пишем формулы**

- a. Создаем формулы
- b. Изучаем виды ссылок (относительные, абсолютные, смешанные)
- c. Используем ссылки на другие листы или файлы
- d. Определяем зависимости в формулах

#### **7. Работаем с функциями**

- a. Знакомимся с видами функций (финансовые, логические, текст, дата и время, Lookup & Reference - поиск и ссылки и т.д.)
- b. Осваиваем различные виды функций

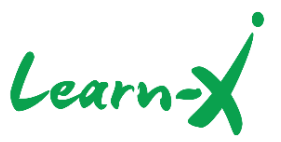

#### **8. Используем условное форматирование**

- a. Осваиваем стандартные виды условного форматирования:
	- i. Data Bars (гистограммы)
	- ii. Color Scales (цветовые шкалы)
	- iii. Icon Sets (наборы значков)
	- iv. Используем стандартные правила условного форматирования
- b. Создаем и редактируем правила условного форматирования

,,,,,,,,,,,,,,,,,,,,,,,,

#### **9. Осваиваем графики и диаграммы**

- a. Создаем различные виды графиков и диаграмм
- b. Редактируем графики и диаграммы
- c. Вводим двойные шкалы
- d. Устанавливаем фильтры

#### **10. Быстрый анализ больших объемов данных**

- a. Изучаем «умные таблицы»
- b. Создаем и настраиваем сводные таблицы
- c. Создаем и настраиваем сводные диаграммы
- d. Работаем со срезами (Slicer)
- e. Быстрый анализ данных (Quick Analysis)

#### **11. Подготавливаем данные к печати**

- a. Изучаем вкладку «View»
- b. Изучаем вкладку «Page Layout»

#### **12. Защищаем информацию**

- a. Защищаем файлы
- b. Защищаем листы
- c. Защищаем ячейки
- d. Используем валидацию данных

<u>n ann an anns annsannsan</u>